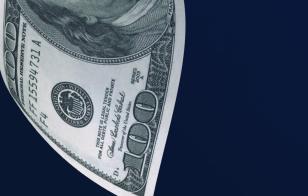

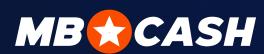

# APPLICATION GUIDE

MOSTBET CASH

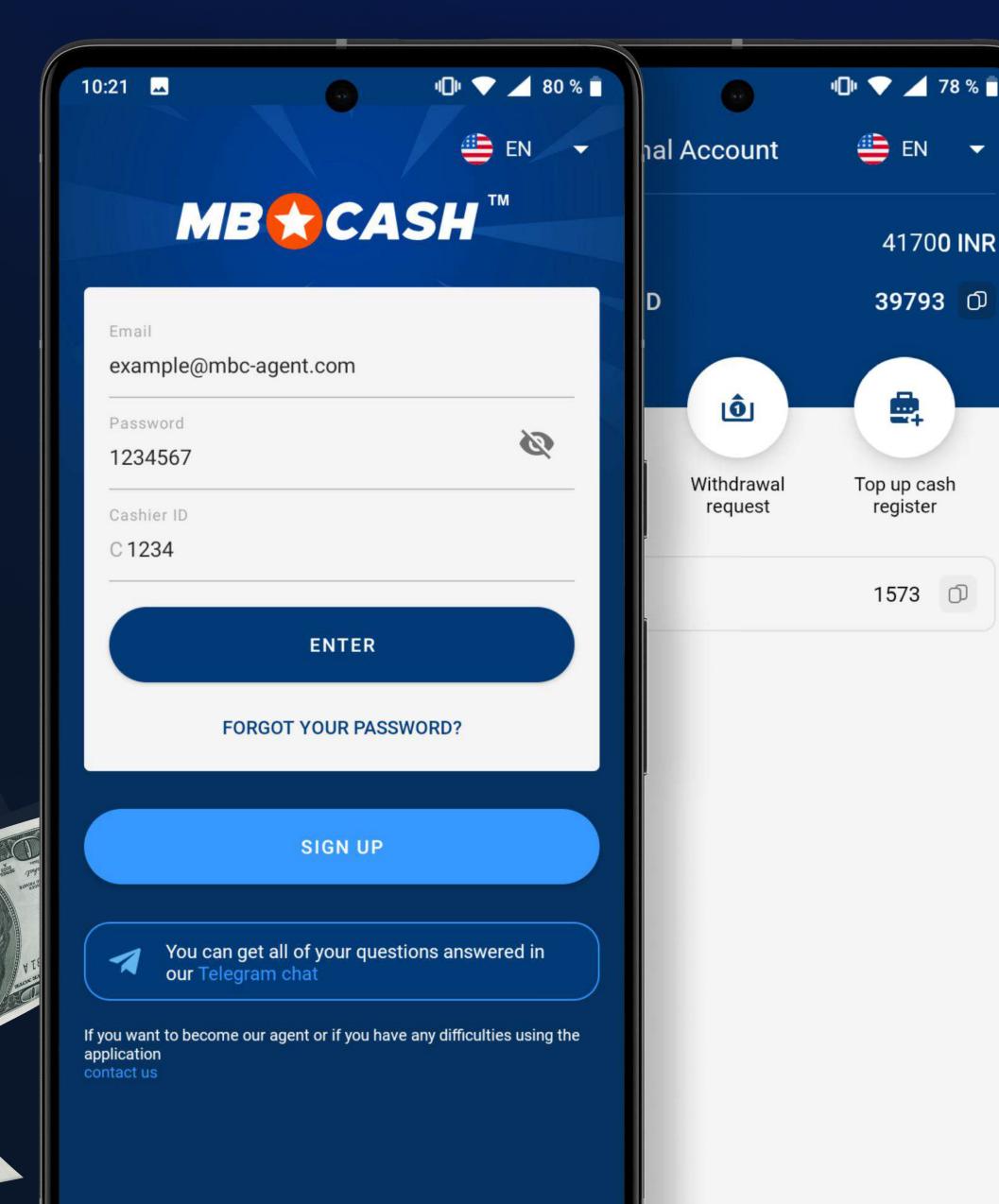

EN ▼

41700 INR

39793 🗇

Top up cash register

1573

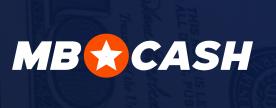

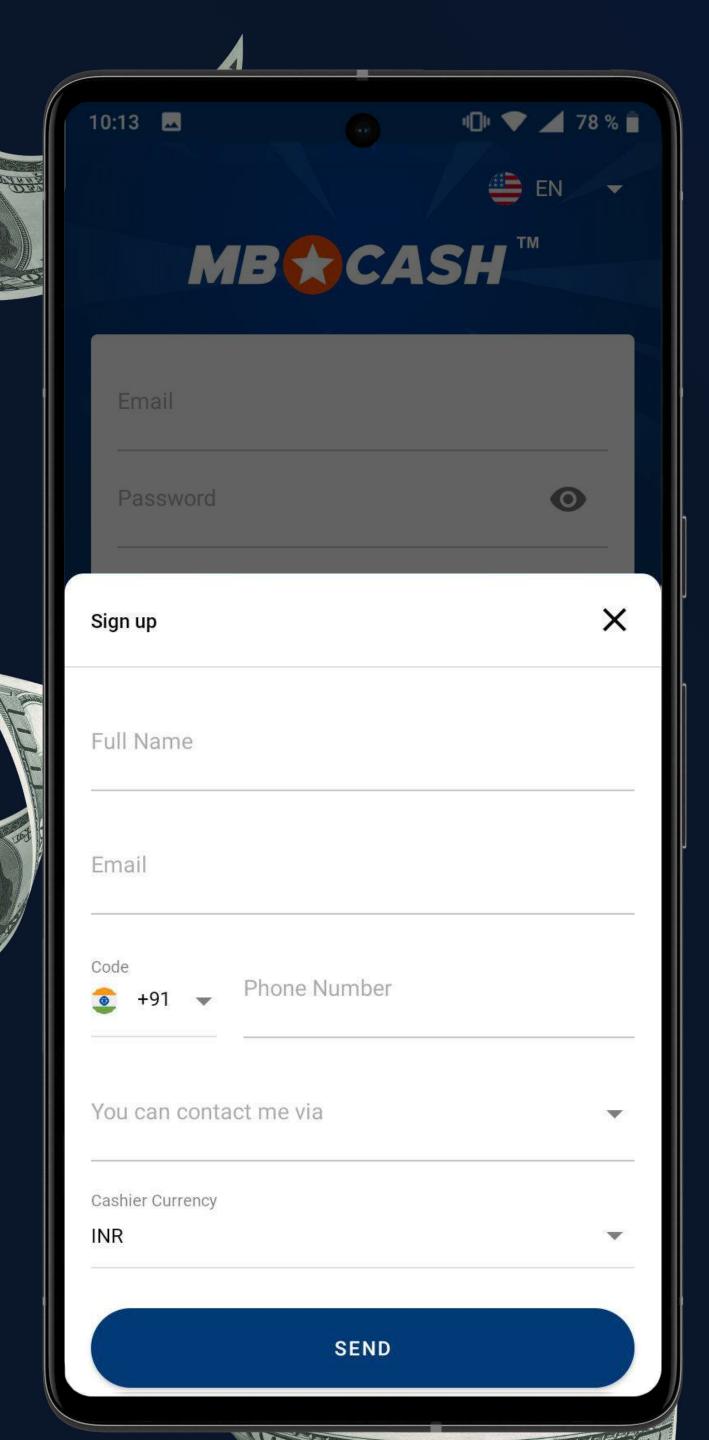

# REGISTRATION TO THE APP

**ENTER YOUR FULL NAME** AS SHOWN IN YOUR ID

**ENTER YOUR EMAIL ADDRESS** 

**ENTER YOUR** PHONE NUMBER

CHOOSE THE BEST WAY TO CONTACT YOU

- SPECIFY YOUR TELEGRAM/ WHATSAPP/PHONE NUMBER FOR TEXTS/EMAIL ADDRESS
- **CHOOSE A CURRENCY**

PRESS SEND

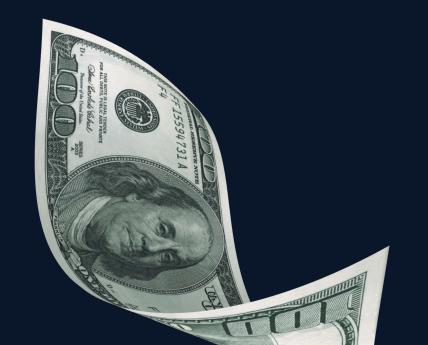

- In the app, enter a verification code which will be sent to your email address
- Check your email and log into the app using the username, password, and cash register number provided
- And set your password
- Confirm that you are of legal age and agree to the app rules

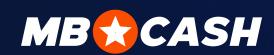

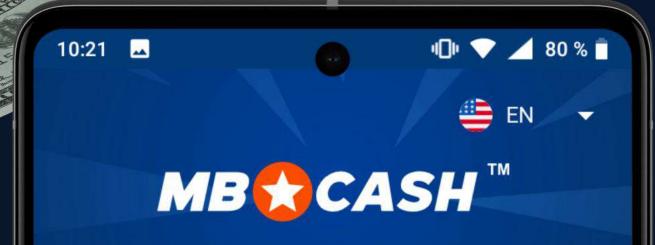

example@mbc-agent.com

Password

Email

1234567

Cashier ID C 1234

ENTER

1

FORGOT YOUR PASSWORD?

SIGN UP

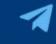

You can get all of your questions answered in our Telegram chat

If you want to become our agent or if you have any difficulties using the application contact us

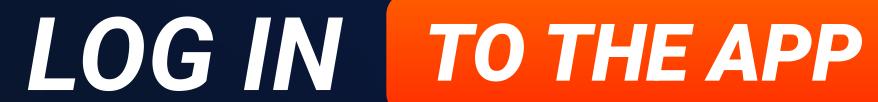

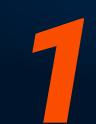

DOWNLOAD THE LATEST VERSION OF THE APP FROM MBC-AGENT.COM

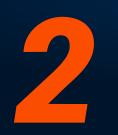

**ENTER YOU E-MAIL** 

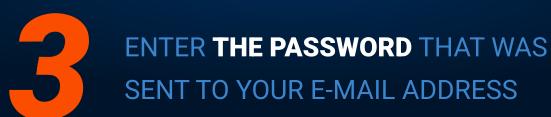

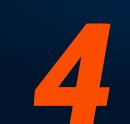

**ENTER YOUR CASH REGISTER ID** AND PRESS LOG IN\*

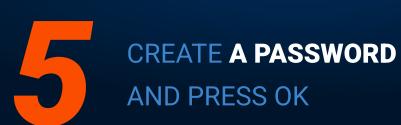

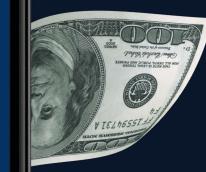

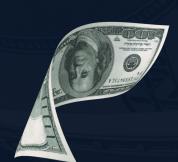

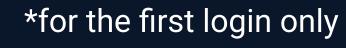

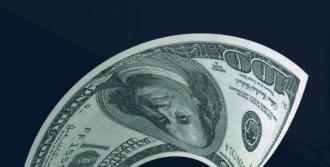

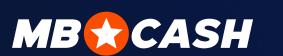

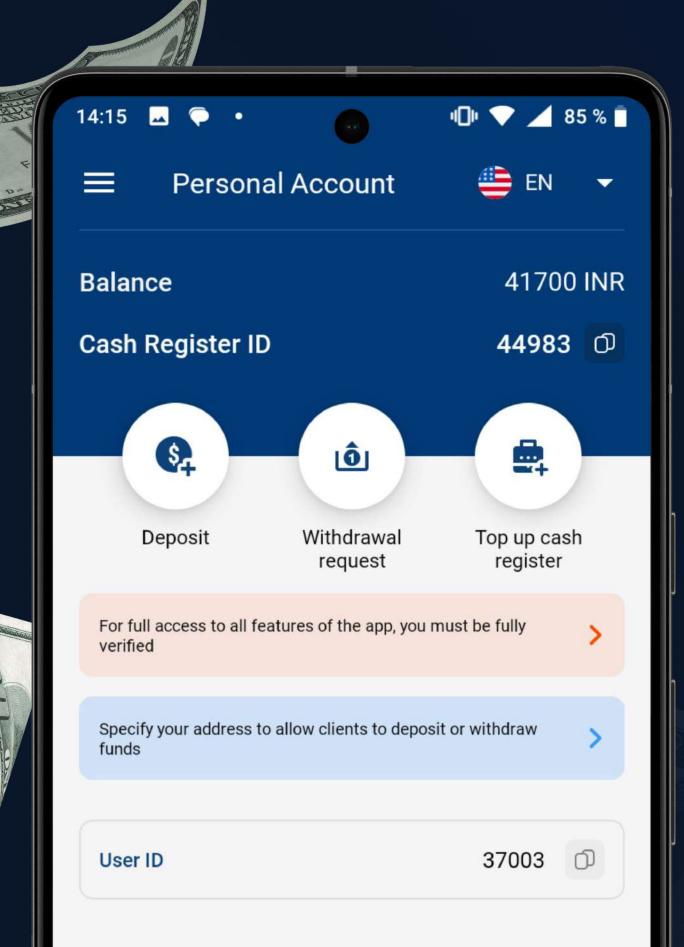

## VERIFICATION AFTER

#### LOGGING IN FOR THE FIRST TIME

Upload the required documents

Enter your address so that clients can deposit or withdraw funds

Wait until verification is complete

Make a deposit to get started

CONGRATULATIONS!

You've unlocked all the features of the **Mostbet Cash app** 

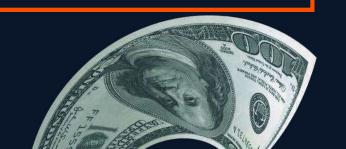

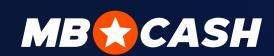

## FEATURES

#### OF THE APP

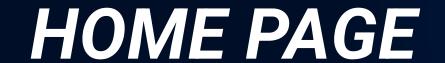

Your cash register's balance is displayed on the home page

#### **MAIN FEATURES**

- Deposit funds into a player's account
- Withdraw funds from a player's account
- Deposit funds to your cash register

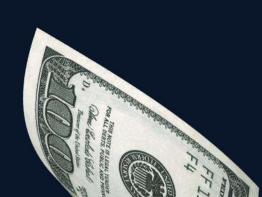

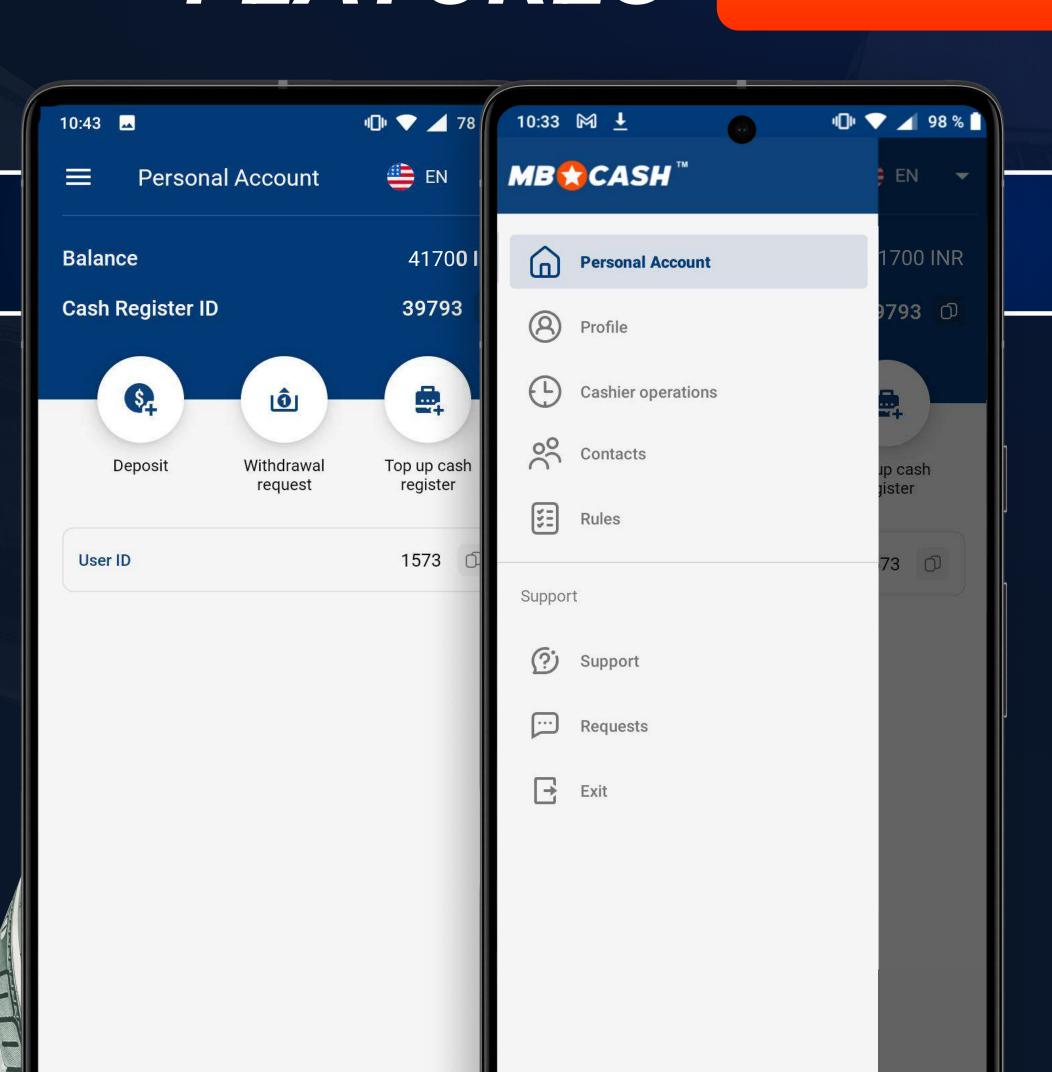

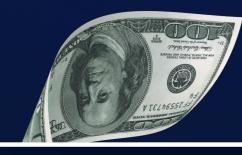

#### SIDE MENU

Personal Account

Back to home page

Cashier operations

Statistics on all operations and the current balance

**Contacts** 

You can email us or send us a message via Telegram

Support

You can ask your question in the chat room

Profile

Your personal details

**Rules** 

Rules for working with the MB CASH product

Requests

Support service requests

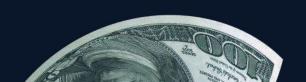

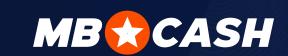

## TOP UP CASH REGISTER

CASH REGISTER CAN BE REPLENISHED IN THE FOLLOWING WAY

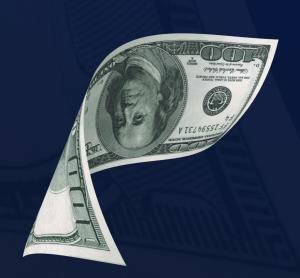

Ask your Account manager about the supported deposit methods

Press the "Top up cash register" button on the app home screen

Select any convenient deposit method and make a replenishment request

Enter the amount, attach the payment receipt, and press the Confirm button

Send the following to the Support chat or your Account manager's chat:

Cash register ID Deposit amount

Payment receipt

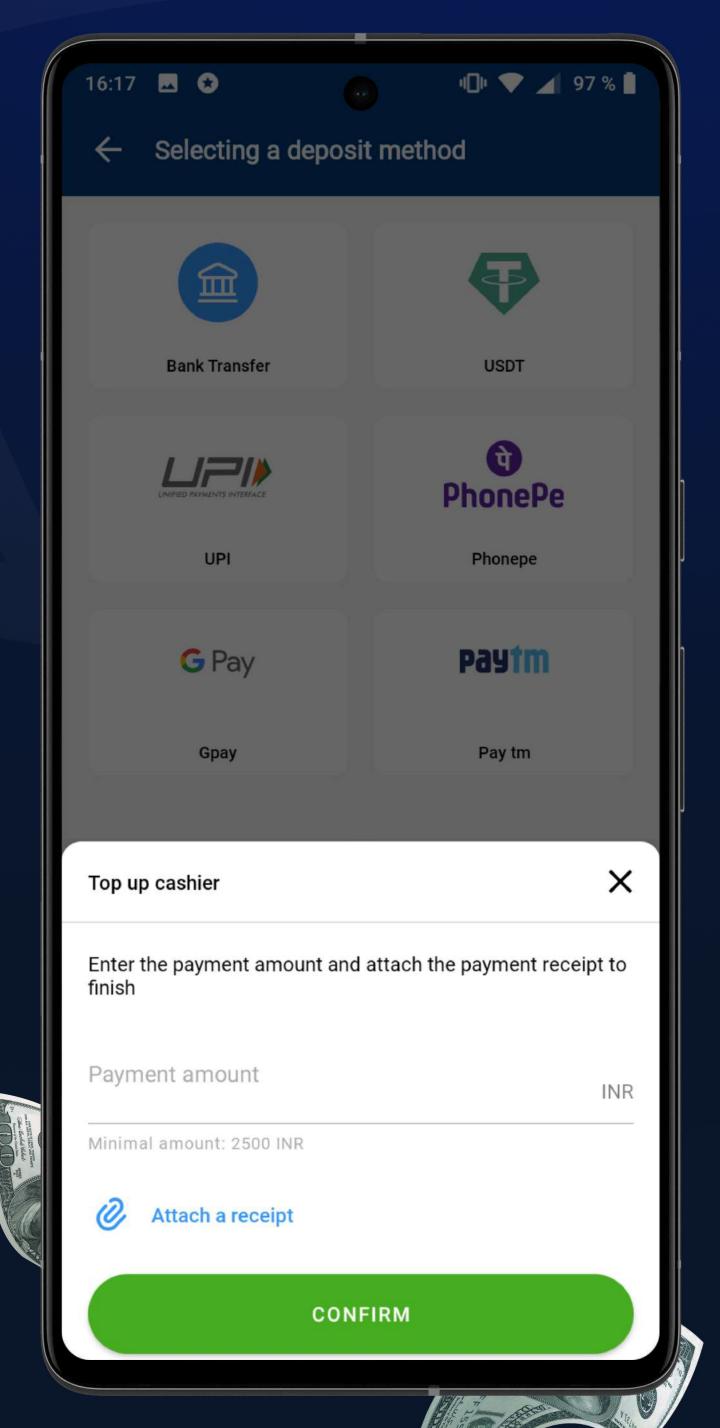

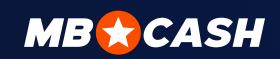

# REPLENISHMENT

#### PLAYER'S ACCOUNT

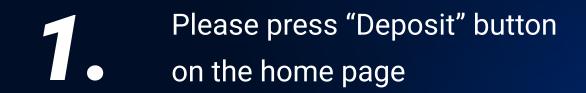

- Enter the User ID
- You will see that the player is registered in the system
- Receive money from the player

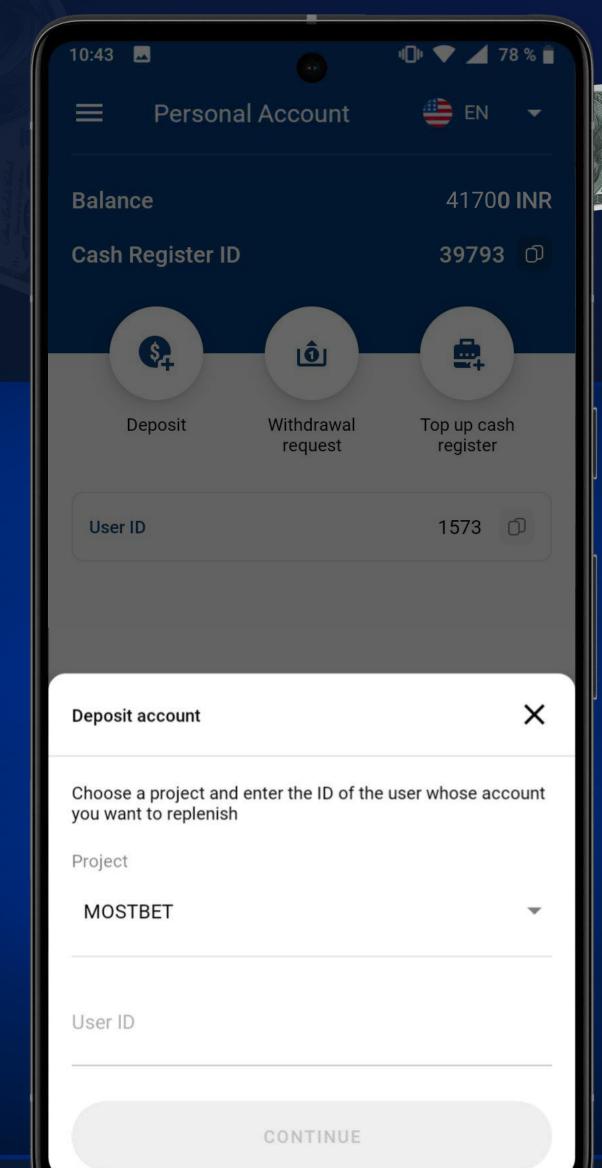

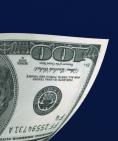

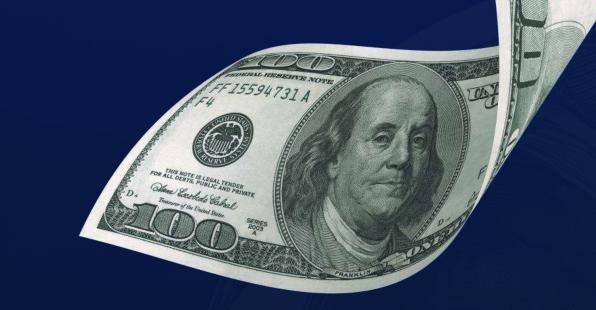

- Enter the deposit amount
- Press OK
- Please make sure your details are correct
- If all the details are correct, confirm the transaction (after this the transaction cannot be cancelled) or cancel it in case of an error.

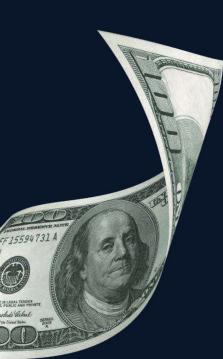

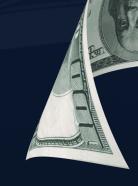

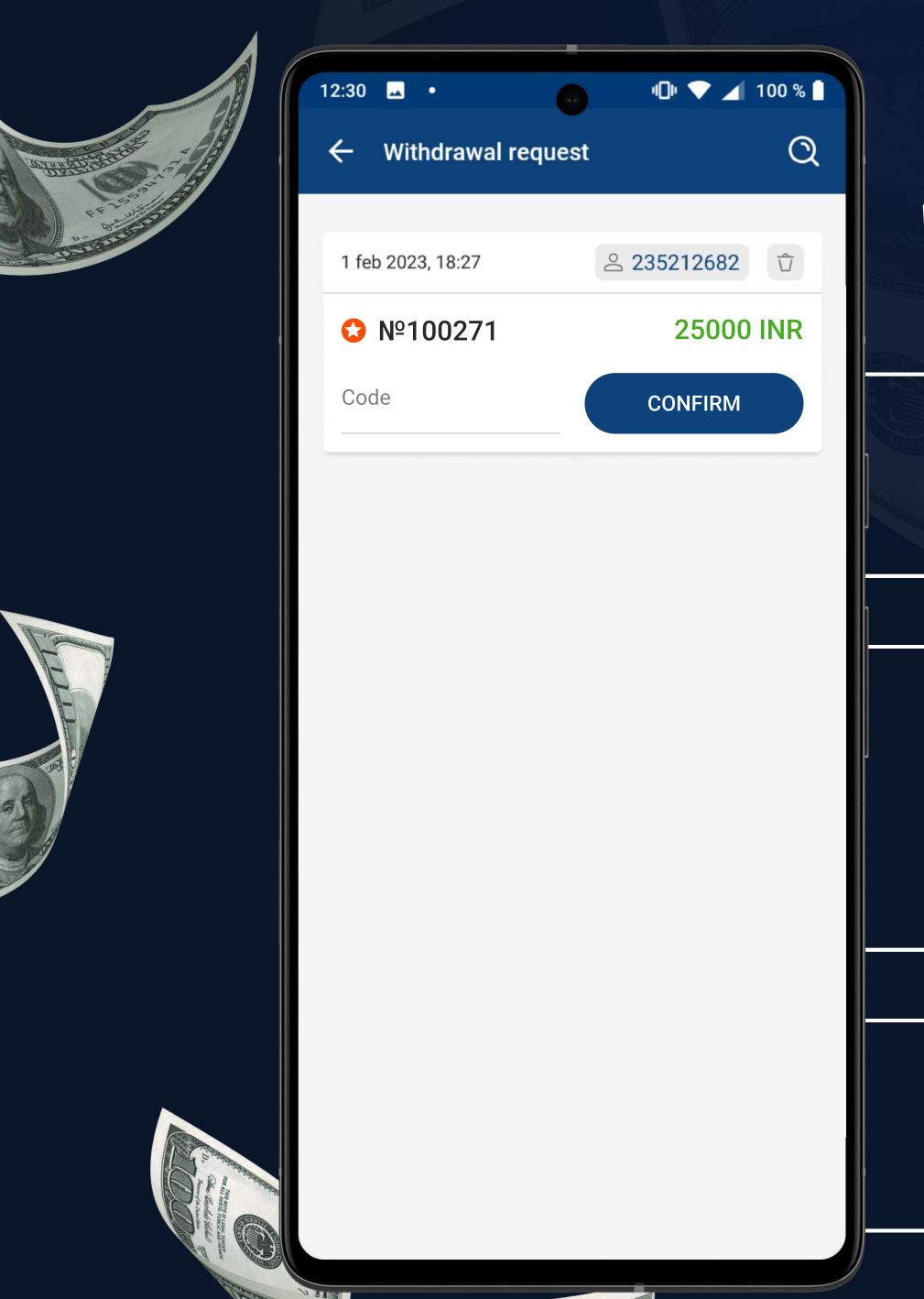

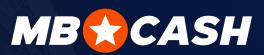

### WITHDRAW

### PLAYERS' FUNDS

To withdraw funds, the player must create a request in their MostBet personal account using the MostBet Cash method and receive a code. This method is available for players who have previously made a deposit via your cash register

Go to the Withdrawal Requests section, select the request appropriate to the player's ID and enter the withdrawal code received from the player. Click Confirm and give the player cash. (If you want to cancel your withdrawal request, press on the Trash Can icon and confirm your action. The funds will be returned to the gaming account).

Done! Now the funds will be debited from the player's gaming account and credited to your cash register account

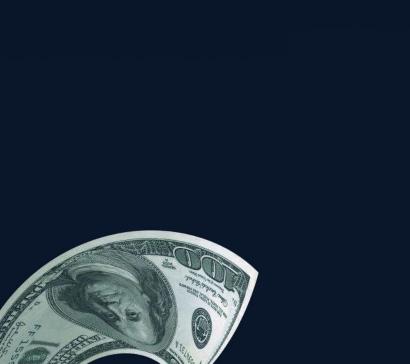

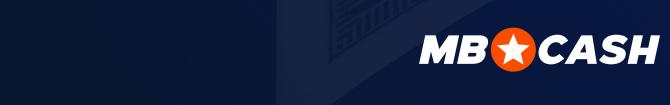

## ACCRUAL OF COMMISSION

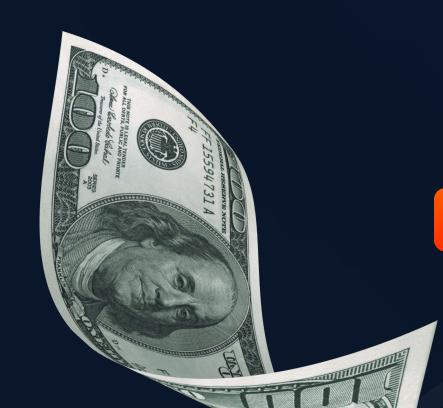

YOU WILL RECEIVE COMMISSION FOR **EVERY TRANSACTION** 

**DEPOSIT OVER 5%** 

**WITHDRAWAL OVER 1.2%** 

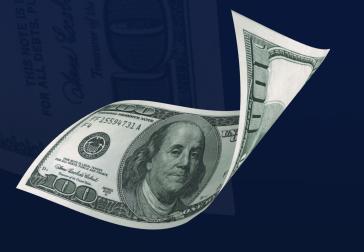

Commission is credited for every transaction (deposit or withdrawal from the gaming account)

Commission fees are paid once a week every Monday. These funds will be immediately available on your cash register balance

The more regular and new clients make deposits and withdrawals via your cash register, the more money you earn!

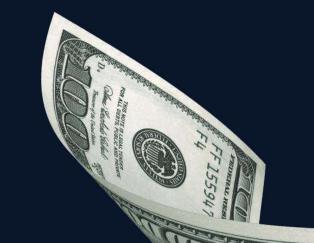

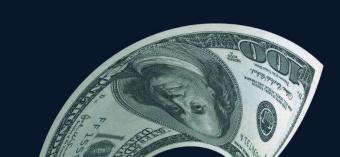

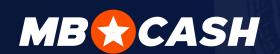

## HOW TO GET INFORMATION

#### ABOUT YOUR ACCRUED COMMISSION

IN THE APP DETAILED INFORMATION
IS DISPLAYED ABOUT EVERY TRANSACTION
AND YOUR OVERALL STATISTICS

Your accured commission is displayed in the Rewards section

## ON ALL ISSUES

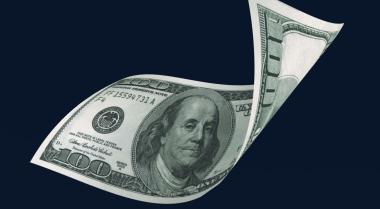

CONTACT US VIA ANY
COMMUNICATION METHOD

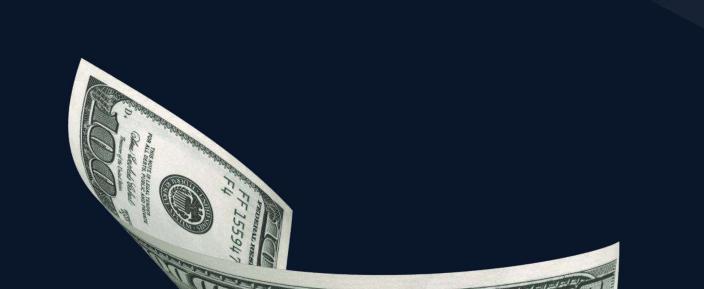

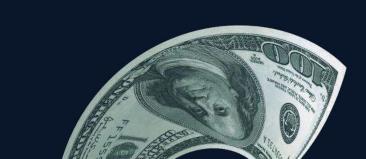

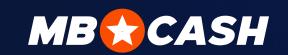

## YOU CAN CONTACT US AT ANY TIME

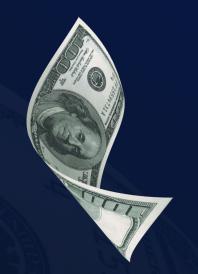

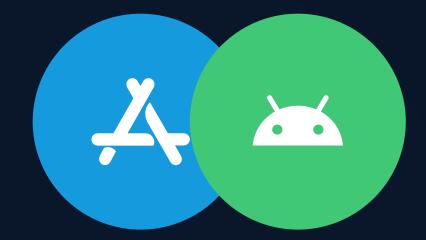

**IN THE APP**VIA SUPPORT

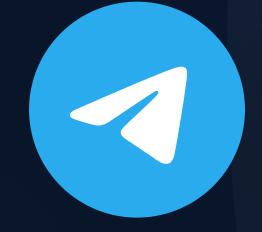

**VIA THE TELEGRAM**OF YOUR COUNTRY

**PROCEED** 

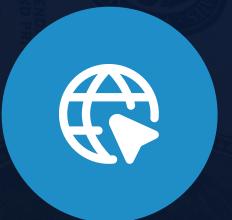

ON THE WEBSITE

**PROCEED** 

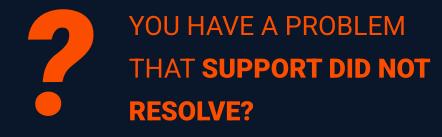

WRITE TO A PROJECT MANAGER

COMPLAINT@MOSTBETSHOP.COM

#### **BE CAREFUL**

OUR TEAM WILL NEVER ASK YOU FOR YOUR
CASH REGISTER PASSWORD OR CONTACT
YOU DIRECTLY VIA ONLINE CHAT

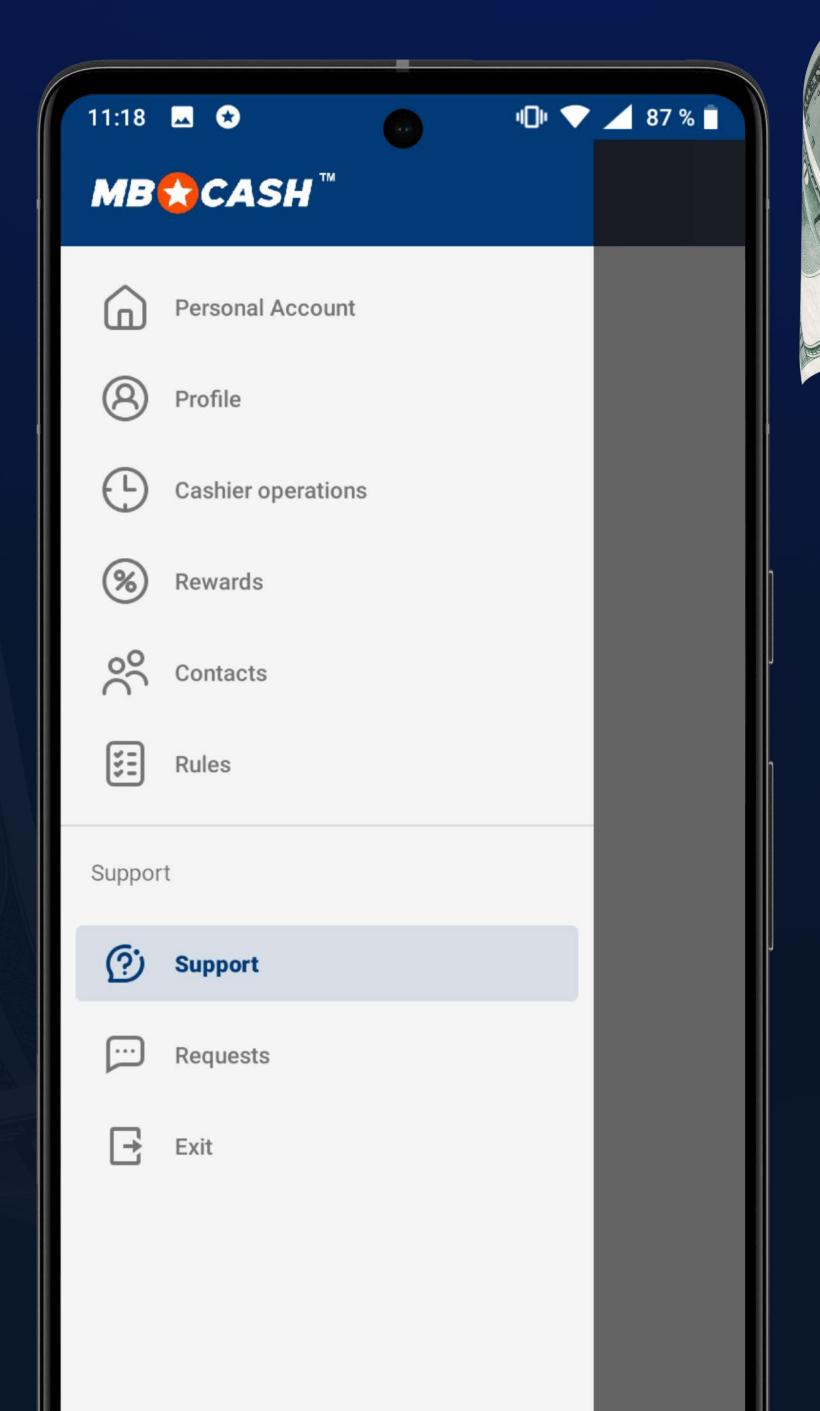

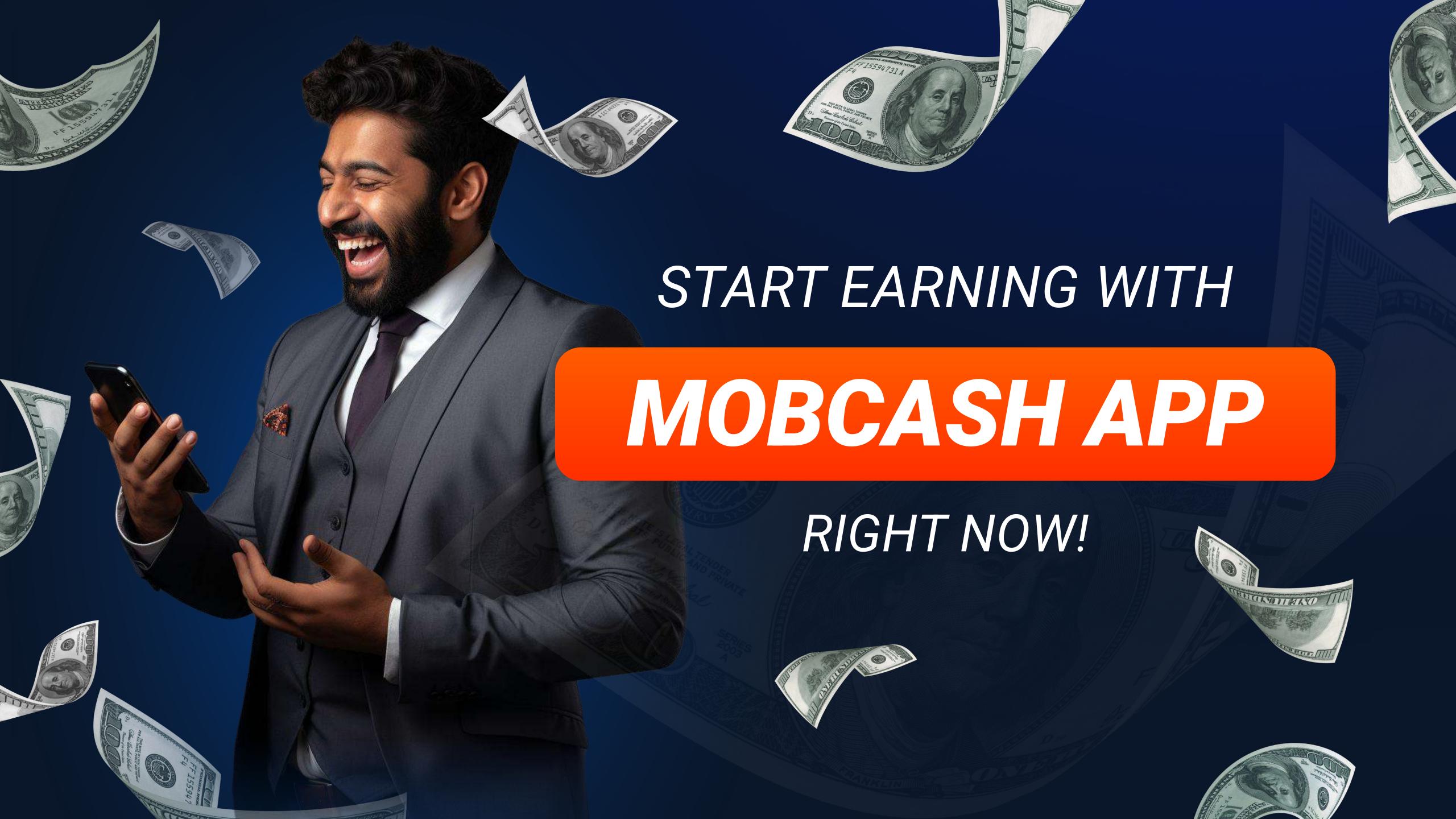